- <span id="page-0-0"></span>Objet : Configurer un réseau filaire en utilisant systemd-networkd (/etc/systemd/network/\*)
- Niveau requis : [avisé](http://debian-facile.org/tag:avise?do=showtag&tag=avis%C3%A9)
- Commentaires : Écrire la configuration de connexion de votre réseau.
- Suivi :

[obsolète](http://debian-facile.org/tag:obsolete?do=showtag&tag=obsol%C3%A8te)

- Création par **& [Severian](http://debian-facile.org/utilisateurs:severian) 08/11/2015**
- Testé par <…> le <…>
- Commentaires sur le forum : [Lien vers le forum concernant ce tuto](https://debian-facile.org/viewtopic.php?id=12584) <sup>[1\)](#page--1-0)</sup> PEIX Me!

### **Nota :**

Contributeurs, les **PEIX Me!** sont là pour vous aider, supprimez-les une fois le problème corrigé ou le champ rempli !

# **Introduction**

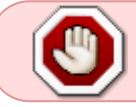

les configurations fonctionnent pour Jessie, à éviter d'utiliser pour l'instant avec **Stretch** 

Avec GNU/Linux Debian Jessie et l'arrivée de Systemd, il existe une nouvelle façon de configurer l'interface réseau sans passer par des "démons" ([NetworkManager](http://debian-facile.org/doc:reseau:network-manager) ou Wicd) et sans utiliser la modification du fichier /etc/network/interfaces.

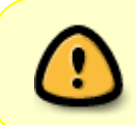

Normalement un nouvel outil est dédié à la configuration de SystemD-NetworkD, malheureusement il n'est pas encore implémenté sur jessie : **networkctl** (il est disponible sur la sid par contre)

# **Configuration**

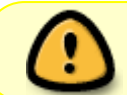

Afin d'éviter tout conflit, les outils graphiques ou la configuration par le fichier **/etc/network/interfaces** doivent être désactivés

systemctl disable network

systemctl disable NetworkManager

### **Les fichiers de configuration /etc/systemd/network/**

Les fichiers de configuration sont situés dans :

- le répertoire de réseau du système /usr/lib/systemd/network,
- le répertoire volatile réseau d'exécution /run/systemd/network et
- le répertoire de réseau de l'administration locale /etc/systemd/network.
- Les fichiers dans /etc ont la plus haute priorité,
- les fichiers dans /run ont préséance sur ceux avec le même nom se trouvant dans /usr/lib.

Cela peut être utilisé pour remplacer un fichier de configuration du système par un fichier local, si nécessaire.

Il existe trois types de fichiers de configuration :

- les fichiers .network . Ils vont appliquer une configuration réseau à l'interface correspondante
- les fichiers .netdev. Ils vont créer un dispositif de réseau virtuel pour l'environnement donné
- les fichiers .link. quand un dispositif de réseau apparaît, **udev** va chercher le premier fichier .link correspondant

Ils suivent tous les mêmes règles :

- Si **toutes** les conditions dans la section [Match] sont identiques, le profil sera activé
- Si une section [Match] est vide, le profil sera applicable dans tous les cas (peut être comparé à \* joker)
- Chaque entrée est une clé avec la syntaxe **NOM=VALEUR**
- Tous les fichiers de configuration sont collectivement triés et traités par ordre alphanumérique, quels que soient les répertoires dans lesquels ils se trouvent.
- les fichiers avec des noms identiques se remplacent les uns les autres.

Configuration des fichiers .network [Configuration des fichiers .link](http://debian-facile.org/doc:reseau:systemd:network:fichier-.link) [Configuration des fichiers .netdev](http://debian-facile.org/doc:reseau:systemd:network:fichier-.netdev)

## **Commandes terminal utilisées**

#### **ethtool**

S'il n'est pas installé :

apt-get install ethtool

ethtool -i ethX

ethX correspond au nom de l'interface ethernet (eth0, eth1…)

#### **Propriétés UDEV**

udevadm info -q all -p /sys/class/net/eth\*

#### **persistent-net.rule du répertoire /etc/udev/rules.d/**

cat /etc/udev/rules.d/70-persistent-net.rules

#### **ConditionHost**

hostname :

uname -n

ID de la machine :

cat /etc/machine-id

## **Liens utiles**

#### **Internes**

- [Accueil :Configurer un réseau filaire via systemd-networkd](#page-0-0)
- systemd-networkd : Le fichier .network
- [systemd-networkd : Le fichier .link](http://debian-facile.org/doc:reseau:systemd:network:fichier-.link)
- [systemd-networkd : Le fichier .netdev](http://debian-facile.org/doc:reseau:systemd:network:fichier-.netdev)
- [systemd-networkd : DNS](http://debian-facile.org/doc:reseau:systemd:network:networkd-dns)
- [systemd-networkd : iptable](http://debian-facile.org/doc:reseau:systemd:network:networkd-iptable)

#### **Externes**

- <http://www.freedesktop.org/software/systemd/man/systemd-networkd.service.html>
- <https://wiki.archlinux.fr/Systemd-networkd>
- <https://wiki.archlinux.org/index.php/systemd-networkd>
- <https://www.debinux.de/2014/12/debian-basics-mit-systemd/>
- <https://debian-facile.org/doc:reseau:interfaces>

## **Discussions au forum relatives à ce tuto**

<https://debian-facile.org/viewtopic.php?pid=143591#p143591>

#### [1\)](#page--1-0)

N'hésitez pas à y faire part de vos remarques, succès, améliorations ou échecs !

From: <http://debian-facile.org/> - **Documentation - Wiki**

Permanent link: **<http://debian-facile.org/doc:reseau:systemd:network>**

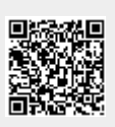

Last update: **01/10/2023 12:14**